## 令和6年度 2期入試 岡山商科大学附属高等学校 出願エントリーシート

説明

1.この出願エントリーシートは出願サイトで入力するための確認として使用します。

2.保護者や中学校の先生ともよく相談した上で本校ホームページより出願エントリーをしてください。

## 次の入試区分から1つ選び、☐にレ印を入れてください。 Step 1 □2期入試 ※2期入試の入試区分は1つしかありません。エントリーの際に他の入試を選ばないように注意してください。

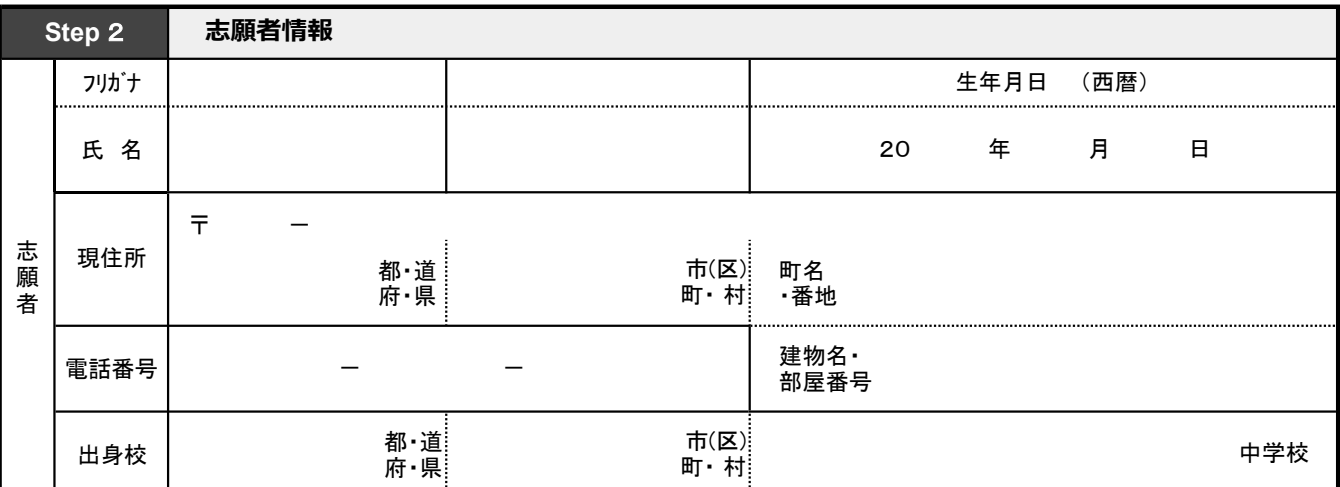

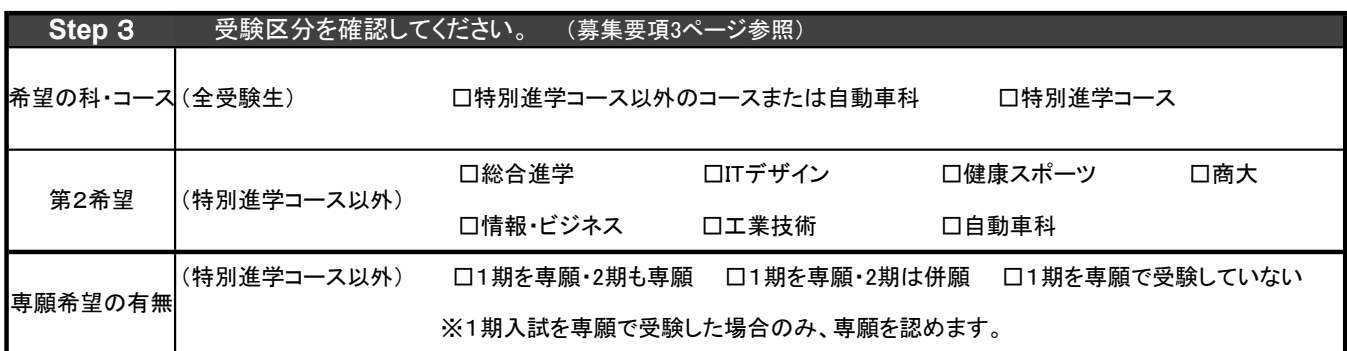

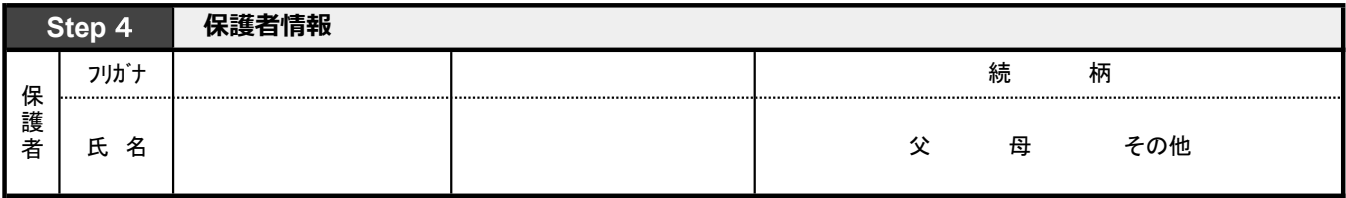

(裏面につづく)

※2枚に印刷をした場合は、ホチキス等で留めてください。

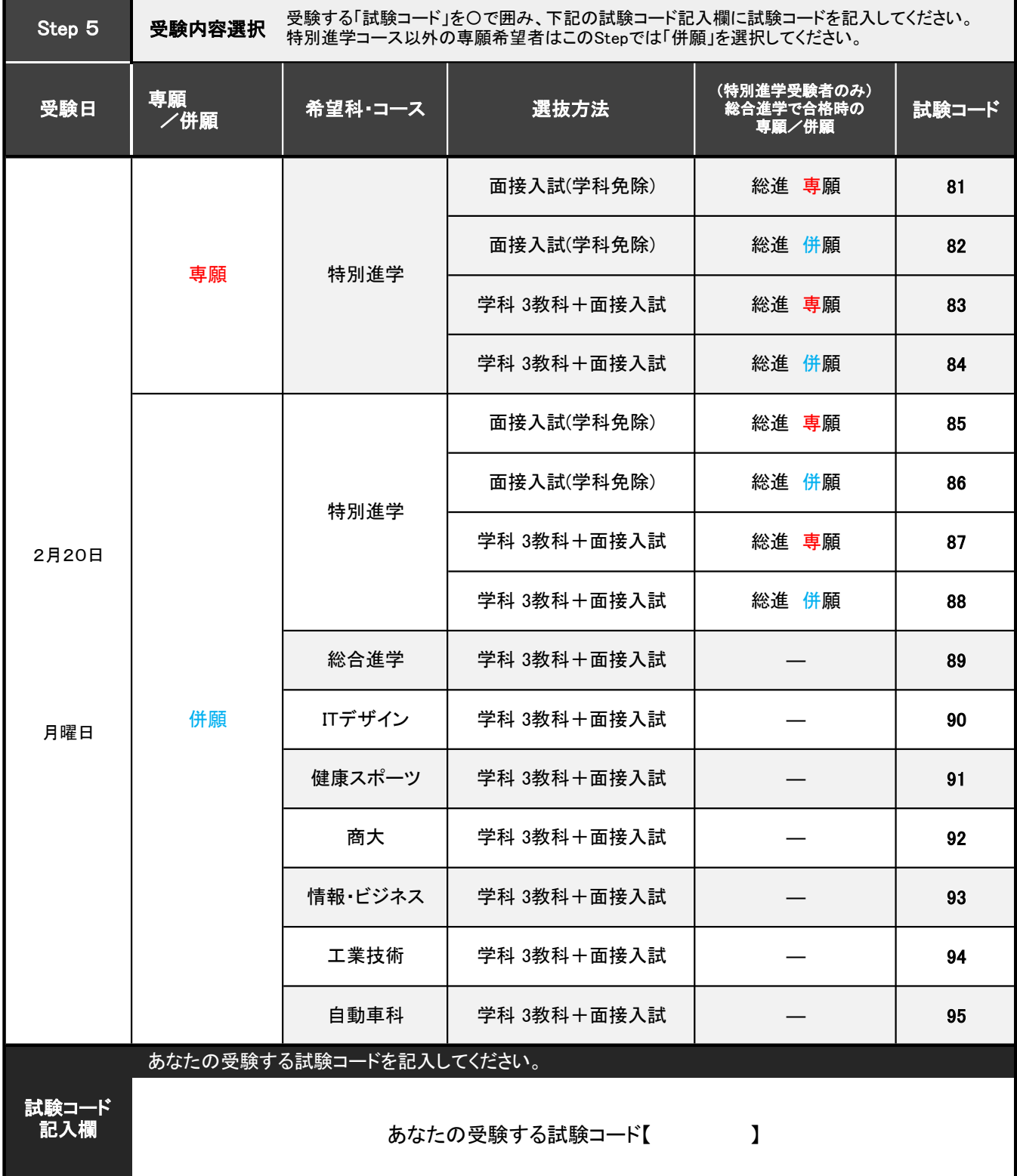

岡山商科大学附属高等学校 エントリーシート

キ リ ト リ セ ン

※キリトリセンから切り取った後、このID登録用紙は保護者の方で大切に保管してください。

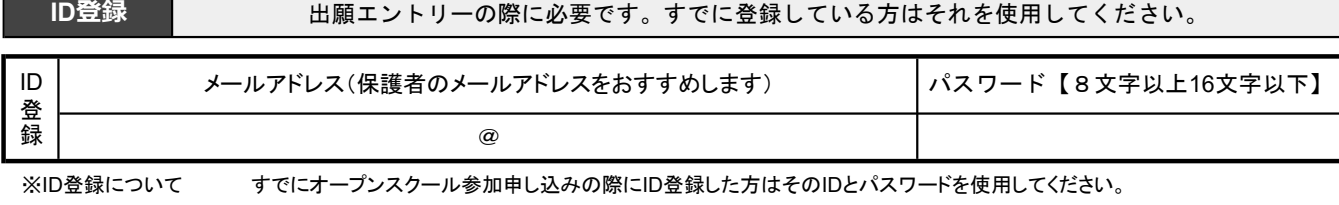

※パスワードについて 使用できる文字は「半角英数」と「半角数字」の組み合わせのみです。